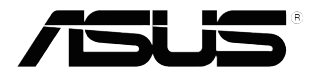

## **Серія VP32A РК-монітор**

# *Керівництво користувача*

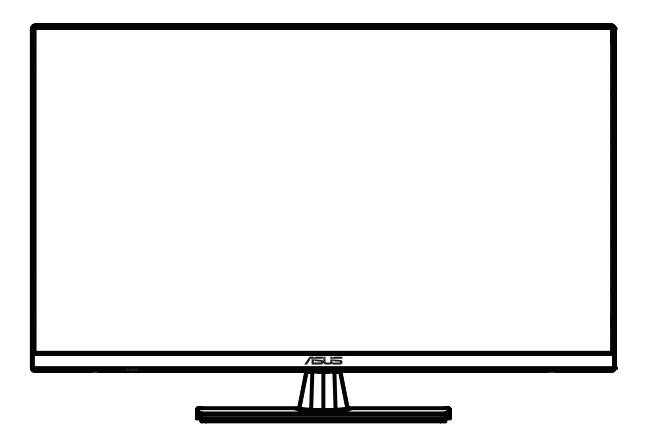

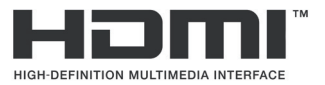

#### Перше видання вересень2020

Copyright © 2020 ASUSTeK COMPUTER INC.Всі права захищені.

Категорично забороняється відтворювати, передавати, переписувати, зберігати в системі пошуку інформації або перекладати на яку-небудь мову в будь-якій формі і будь-якими способами, за винятком випадків резервного копіювання покупцем монітора, цей посібник або його окремі розділи, зокрема інформацію про пристрої і програмне забезпечення, без письмового дозволу компанії ASUSTeK COMPUTER INC.(«ASUS»).

Гарантія або послуга на продукт не буде продовжена, якщо: (1) виріб відремонтовано, модифіковано або змінено, якщо тільки такий ремонт, модифікація, зміна не дозволені письмово ASUS; або (2) серійний номер товару зіпсований або відсутній.

КОМПАНІЯ ASUS ПРОПОНУЄ ДАНИЙ ПОСІБНИК В ФОРМАТІ «ЯК Є» БЕЗ НАДАННЯ БУДЬ-ЯКИХ ГАРАНТІЙ, ПРЯМИХ АБО НЕПРЯМИХ, ЗОКРЕМА БЕЗ ОБМЕЖЕННЯ ТРИВАЛОСТІ ПРЯМИХ ГАРАНТІЙ АБО ПРИДАТНОСТІ КОНКРЕТНОГО ПРИЗНАЧЕННЯ.

КОМПАНІЯ ASUS, ЇЇ ДИРЕКТОРА, ПОСАДОВІ ОСОБИ, СПІВРОБІТНИКИ АБО ПРЕДСТАВНИКИ НІ ЗА ЯКИХ ОБСТАВИН НЕ НЕСУТЬ ВІДПОВІДАЛЬНОСТІ ЗА БУДЬ-ЯКІ ПРЯМІ АБО НЕПРЯМІ, ПОБІЧНІ АБО ПОДАЛЬШІ ЗБИТКИ (ЗОКРЕМА ЗБИТКИ У ВИГЛЯДІ УПУЩЕНОЇ ВИГОДИ, ЗБИТКИ ДЛЯ БІЗНЕСУ, ВТРАТИ ДАНИХ, ПРИЗУПИНЕННЯ РОБОТИ ПІДПРИЄМСТВА ТА ІН.), НАВІТЬ ЯКЩО КОМПАНІЯ ASUS БУЛА ПОІНФОРМОВАНА ПРО МОЖЛИВІСТЬ ВИНИКНЕННЯ ТАКИХ ЗБИТКІВ В РЕЗУЛЬТАТІ ЯКОГО-НЕБУДЬ ДЕФЕКТУ АБО ПОМИЛКИ В ЦЬОМУ ПОСІБНИКУ АБО ПРИСТРОЇ.

ТЕХНІЧНІ ХАРАКТЕРИСТИКИ І ВІДОМОСТІ, ЩО МІСТЯТЬСЯ В ЦЬОМУ ПОСІБНИКУ, НАДАЮТЬСЯ ВИКЛЮЧНО ДЛЯ ОЗНАЙОМЛЕННЯ, ПІДЛЯГАЮТЬ ЗМІНІ БЕЗ ПОПЕРЕДЖЕННЯ І НЕ ПОВИННІ ТЛУМАЧИТИСЯ ЯК ЗОБОВ'ЯЗАННЯ КОМПАНІЇ ASUS. КОМПАНІЯ ASUS НЕ НЕСЕ ВІДПОВІДАЛЬНОСТІ АБО ЗОБОВ'ЯЗАННЯ ЗА БУДЬ-ЯКІ ПОМИЛКИ АБО НЕТОЧНОСТІ, ЯКІ МОЖУТЬ БУТИ В ЦЬОМУ ПОСІБНИКУ, ЗОКРЕМА ІНФОРМАЦІЮ ПРО ПРИСТРОЇ І ПРОГРАМНЕ ЗАБЕЗПЕЧЕННЯ.

Найменування пристроїв і назви компаній, що згадуються в даному посібнику, можуть бути товарними знаками або об'єктами авторського права відповідних компаній і використовуються виключно для ідентифікації або пояснень, а також для вигоди власників, без наміру порушити їх права.

## Зміст

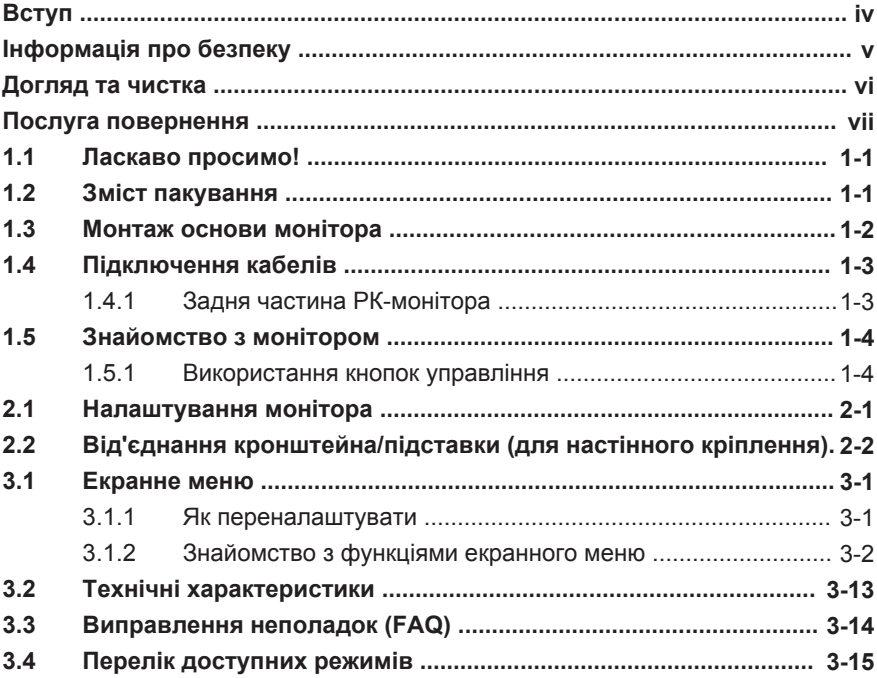

## **Оповіщення**

#### **Повідомлення щодо відповідності стандартам Федеральної комісії зі зв'язку США (FCC)**

Цей пристрій відповідає вимогам частини 15 Правил FCC. При використанні пристрою повинні бути дотримані наступні дві умови:

- цей пристрій не повинен утворювати шкідливих перешкод, і
- цей пристрій має поглинати будь-які перешкоди, зокрема ті, які можуть вплинути на функціонування.

Це обладнання пройшло перевірку та відповідає обмеженням для цифрових пристроїв класу «B» відповідно до вимог частини 15 Правил FCC. Ці обмеження впроваджено, щоб гарантувати належний захист від шкідливих перешкод у разі встановлення пристроїв у житлових приміщеннях. Це обладнання створює, використовує й може випромінювати радіочастотну енергію та, якщо встановлено й використовується без дотримання інструкцій, може створювати шкідливі перешкоди для радіозв'язку. Однак гарантії відсутності перешкод для встановленого обладнання не надаються. Якщо випромінювання цього обладнання перешкоджає прийому радіо- або телевізійного сигналу (вимкніть і знову ввімкніть пристрій, щоб підтвердити це), користувачу слід скористатися одним із наведених нижче способів для усунення перешкод:

- Переорієнтуйте або перемістіть антену приймача.
- Збільште відстань між обладнанням і приймачем.
- Під'єднайте обладнання та приймач до різних контурів електромережі.
- Зверніться до торгового представника або досвідченого радіо-/ телемайстра за допомогою.

#### **Заява про відповідність стандартам Канадського департаменту з комунікацій**

Цей цифровий апарат не перевищує меж для цифрових пристроїв класу «B» з радіочастотних перешкод, встановлених Положеннями з радіоінтерференції Канадського департаменту з комунікацій. Це цифровий пристрій класу «B» відповідає канадському стандарту ICES-003.

## **Відомості з безпеки**

- Перед підключенням монітора уважно ознайомтеся з усією документацією, що входить в комплект.
- Оберігайте пристрій від дощу або вологи, щоб уникнути виникнення пожежі або ураження електричним струмом.
- Не відкривайте корпус монітора. Деталі всередині корпусу монітора знаходяться під високою напругою, що може призвести до серйозних травм.
- Якщо джерело живлення пошкоджене, не намагайтеся виправити проблему самостійно. Зв'яжіться з кваліфікованим технічним спеціалістом або продавцем.
- Перед використанням пристрою переконайтеся в правильному підключенні всіх кабелів і в тому, що кабелі живлення не пошкоджені. Якщо будь-які компоненти пошкоджені, негайно зв'яжіться з продавцем.
- Отвори на зворотному боці корпусу призначені для вентиляції. Не блокуйте ці отвори. Не розміщуйте цей пристрій поряд з батареєю або іншим джерелом тепла при відсутності належної вентиляції.
- Цей пристрій необхідно експлуатувати при параметрах електроживлення, зазначених на етикетці. Якщо характеристики джерела електричної енергії невідомі, проконсультуйтеся з продавцем або місцевою компанією-постачальником електроенергії.
- Використовуйте відповідну вилку живлення, яка відповідає вашим місцевим стандартам живлення.
- Не перевантажуйте розетки та подовжувачі. Перевантаження може призвести до пожежі або ураження електричним струмом.
- Уникайте впливу на пристрої пилу, вологості і надмірно високої або низької температури. Не розташовуйте монітор в місцях, де він може намокнути. Розташуйте монітор на рівній стійкій поверхні.
- Вимикайте пристрій під час грози і в випадках, коли пристрій не використовується тривалий час. Це допоможе уникнути пошкодження монітора при перепадах напруги.
- Ніколи не допускайте попадання предметів і рідин в отвори на корпусі монітора.
- При появі технічних неполадок в моніторі звертайтеся до кваліфікованого технічного спеціаліста або продавця.
- Налаштування регулятора гучності, а також еквалайзера на інші параметри, крім центрального налаштування, може збільшити вихідну напругу навушників і, отже, рівень звукового тиску.
- Адаптер використовується лише для цього монітора, не використовуйте його для інших цілей.
- Будь ласка, не забудьте підключити адаптер до основної розетки із захисним заземленням. Ваш пристрій використовує одне з таких джерел живлення:

- Виробник: Delta Electronics Inc., Модель: ADP-40KD B

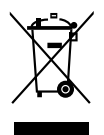

Цей символ перекресленого сміттєвого бака вказує на те, що виріб (електричне, електронне обладнання та елементи живлення, що містять ртуть) не слід утилізувати разом з міськими відходами. Будь ласка, перевірте місцеві правила щодо утилізації електронних продуктів.

#### **ПОПЕРЕДЖЕННЯ**

Використання навушників, крім зазначених, може призвести до втрати слуху через надмірний звуковий тиск.

## **Догляд та чистка**

- Перш ніж піднімати або переставляти монітор, краще від'єднати кабелі та кабель живлення. Підіймаючи монітор, дотримуйтесь рекомендацій. При піднятті або перенесенні тримайте монітор за краї. Не піднімайте монітор за підставку чи кабель.
- Чистка. Вимкніть монітор і від'єднайте кабель живлення. Очистіть поверхню монітора м'якою тканиною, що не дряпає поверхню. Стійке забруднення можна видалити тканиною, змоченою в м'якому очищувачі.
- Не використовуйте засоби для очищення, що містять спирт або ацетон. Використовуйте засоби для очищення РК-екранів. Ніколи не розпилюйте засоби для очищення безпосередньо на екран, вони можуть потрапити всередину і викликати ураження електрострумом.

#### **Наступні ознаки не є показником несправності:**

- При першому включенні екран може мерехтіти внаслідок особливостей флуоресцентної підсвітки. Для усунення мерехтіння вимкніть і знову ввімкніть вимикач живлення.
- Може спостерігатися неоднорідність яскравості екрану в залежності від фонового малюнка робочого столу.
- Після зміни зображення, яке тривалий час було відображено на моніторі, можливе відображення залишкового зображення. Цей ефект поступово зникне, або можна вимкнути монітор на тривалий час.
- Якщо екран темний, блимає або не показує зображення, зверніться до продавця або в сервісний центр для ремонту. Не намагайтеся відремонтувати монітор самостійно!

#### **Умовні позначення, які використовуються в цьому посібнику**

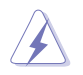

ПОПЕРЕДЖЕННЯ: Інформація, що запобігає отриманню травм при виконанні різних завдань.

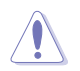

УВАГА: Інформація, що запобігає пошкодженню обладнання при виконанні різних завдань.

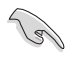

ВАЖЛИВЕ ЗАУВАЖЕННЯ: Інструкції, яких НЕОБХІДНО дотримуватися при виконанні різних завдань.

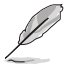

Примітка: Поради і додаткові відомості, що допомагають виконати завдання.

#### **Джерела додаткової інформації**

Додаткову інформацію та оновлення програмного забезпечення можна отримати з таких джерел.

#### **1. Веб-сайти ASUS**

Веб-сайти ASUS надають оновлену інформацію про пристрої та програмне забезпечення ASUS. Див. **http://www.asus.com**

#### **2. Додаткова документація**

Комплект поставки може включати додаткову документацію, що додатково надається продавцем. Ця документація не належить до стандартної комплектації.

## **Утилізація пристроїв**

Програми утилізації та переробки пристроїв ASUS створені, оскільки ми дотримуємось найвищих стандартів захисту навколишнього середовища. Ми надаємо рішення для наших клієнтів, які можуть відповідально утилізовувати наші пристрої, батареї та інші компоненти, а також пакувальні матеріали.

Для отримання детальної інформації щодо нашої політики утилізації в різних регіонах перейдіть за посиланням http://csr.asus.com/english/ Takeback.htm.

## <span id="page-7-0"></span>**1.1 Ласкаво просимо!**

Дякуємо за придбання РК-монітора ASUS®!

Найновіший широкоформатний РК-монітор від ASUS має чіткіший, ширший та яскравіший дисплей, а також безліч функцій, які покращать ваші враження від перегляду.

Ці функції забезпечать неймовірну зручність та чудові візуальні враження від використання вашого монітора!

## **1.2 Зміст пакування**

Перевірте пакування на наявність таких предметів:

- $\checkmark$ РК-монітор
- $\checkmark$ Основа монітора
- Стислий посібник
- Гарантійний талон
- Шнур живлення
- $\checkmark$  Кабель DisplayPort (опціонально)
- $\checkmark$ Кабель HDMI (опціонально)

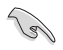

• Якщо будь-який із зазначених вище елементів пошкоджений або відсутній, негайно зверніться до продавця.

## <span id="page-8-0"></span>**1.3 Монтаж основи монітора**

- 1. Покладіть передню панель монітора на стіл лицевою стороною вниз.
- 2. Прикріпіть основу до кронштейну/підставки.
- 3. Поверніть гвинт за годинниковою стрілкою, щоб закріпити основу. Потім відрегулюйте монітор під найбільш зручний для вас кут.
- 4. Базовий розмір гвинта: M6 x 13mm

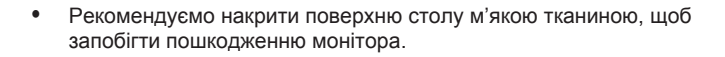

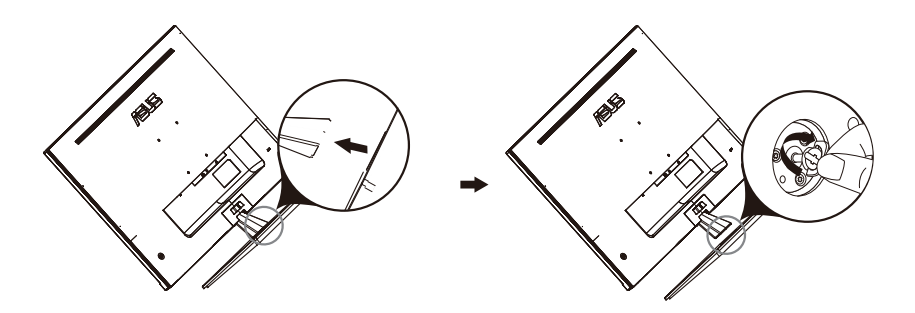

## <span id="page-9-0"></span>**1.4 Підключення кабелів**

### **1.4.1 Задня частина РК-монітора**

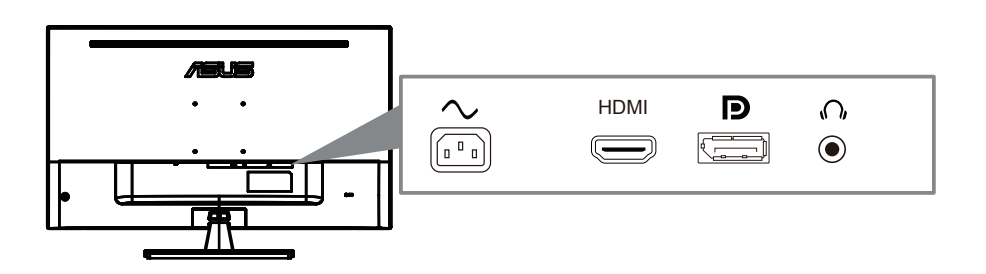

- 1. Вхід змінного струму
- 2. Порт HDMI
- 3. Порт DisplayPort
- 4. Роз'єм для навушників

## <span id="page-10-0"></span>**1.5 Знайомство з монітором**

#### **1.5.1 Використання кнопок управління**

Використовуйте кнопку управління на задній панелі монітора, щоб налаштувати параметри зображення.

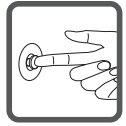

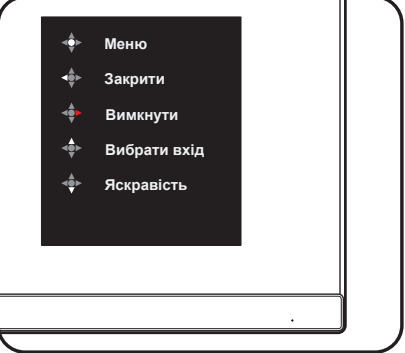

- 1. Індикатор потужності:
	- Значення кольору індикатора описане в таблиці нижче.

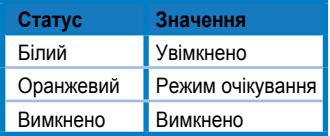

- 2. Центральна кнопка:
	- Натисніть цю кнопку, щоб увійти в екранне меню.
	- Натисніть цю кнопку, щоб увімкнути монітор, який вимкнений.
- 3. Ліва кнопка:
	- Вихід з екранного меню або повернення до попереднього пункту.
- 4. Права кнопка:
	- Кнопка з комбінації для швидкого вимкнення живлення.
	- Вхід в параметри наступного пункту.
- 5. Верхня кнопка:
	- Гаряча клавіша для вибору входу.
	- Переміщення опції вгору або збільшення її [значення.](#page--1-1)
- 6. Нижня кнопка:
	- Гаряча клавіша для налаштування яскравості.
	- Переміщення опції вниз або зменшення її значення.
	- Кнопка з комбінації для швидкого блокування клавіш. Натисніть і утримуйте протягом 5 секунд, щоб активувати/деактивувати блокування клавіш.

## <span id="page-11-0"></span>**2.1 Налаштування монітора**

- Для оптимального перегляду рекомендуємо поглянути на всю поверхню монітора, а потім відрегулювати монітор під найбільш зручний для вас кут.
- Тримайте підставку монітора під час зміни кута нахилу, щоб запобігти падінню.
- Ви можете регулювати кут монітора від -5° до 8°.

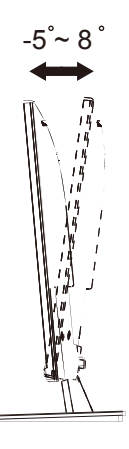

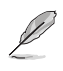

• Це нормально, що монітор злегка трясеться, коли ви регулюєте кут огляду.

## **2.2 Від'єднання кронштейна/підставку (для настінного кріплення VESA)**

Знімна підставка цього монітора спеціально розроблена для настінного кріплення.

#### **Щоб від'єднати кронштейн/підставку**

- 1. Від'єднайте кабель живлення та сигнальний кабель. Обережно покладіть передню частину монітора лицевою стороною вниз на чистий стіл.
- 2. За допомогою викрутки зніміть два гвинти на кронштейні (мал.1), а потім від'єднайте кронштейн/підставку від монітора (мал. 2).
	- Рекомендуємо накривати поверхню столу м'якою тканиною, щоб запобігти пошкодженню монітора.
		- Тримайте підставку монітора, виймаючи гвинти.

Мал. 1 Мал. 2

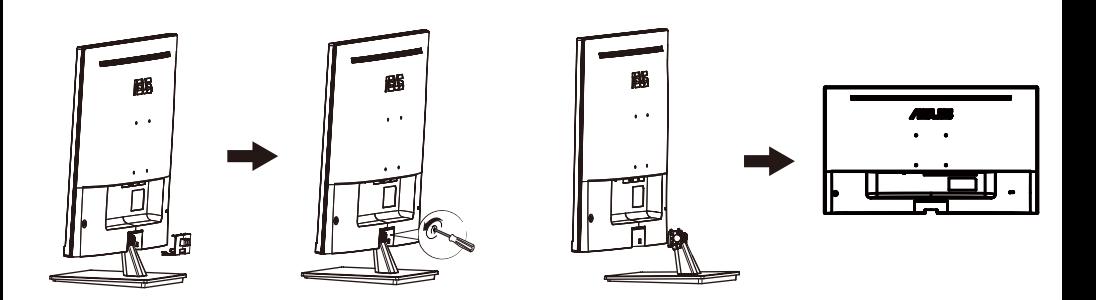

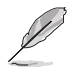

- Набір для настінного кріплення (100 х 100 мм) купується окремо.
- Використовуйте лише настінний кронштейн з переліку UL із мінімальною вагою/навантаженням 12 кг (розмір гвинта: M4 x 10 мм).

#### <span id="page-13-0"></span>**3.1 Екранне меню**

#### **3.1.1 Як переналаштувати**

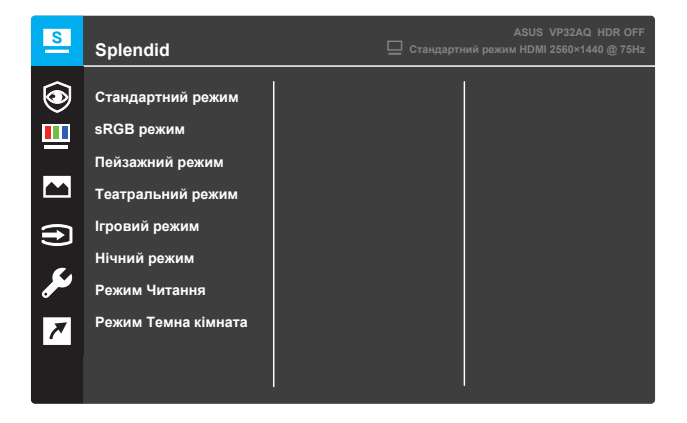

- 1. Натисніть кнопку МЕНЮ, щоб активувати екранне меню.
- 2. Натискайте кнопки▼ та▲, щоб перемикатися між параметрами в меню. Під час переходу від одного значка до іншого виділяється назва опції.
- 3. Щоб обрати виділений пункт у меню, натисніть кнопку ●.
- 4. За допомогою кнопок ▼ та ▲ оберіть потрібний параметр.
- 5. Натисніть кнопку, щоб увійти у параметри функції, а потім за допомогою кнопок ▼ або ▲, відповідно до індикаторів у меню, внесіть зміни.
- $6.$  Оберіть <, щоб повернутися до попереднього меню. Або  $\bullet$ , щоб прийняти зміни і повернутися до попереднього меню.

#### <span id="page-14-0"></span> $312$ Вступ до функцій екранного меню

#### **1. Splendid**

Ця функція містить вісім підфункцій, серед яких ви можете обрати одну на свій смак. У кожній функції є параметр Скинути, що дозволяє зберегти налаштування або повернутися до попередньо встановленого режиму.

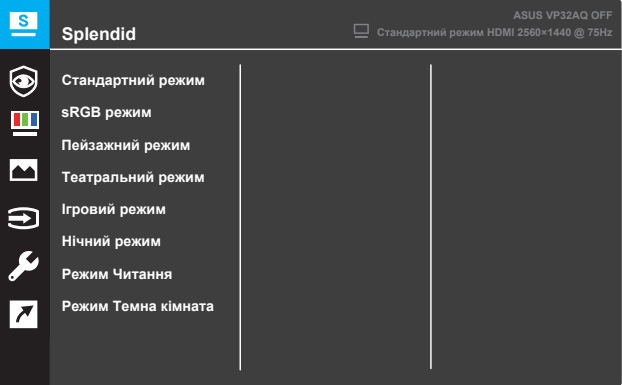

- **• Стандартний режим:** найкращий вибір для редагування документів з технологією SPLENDID™ Video Intelligence.
- **sRGB Режим:** найкращий вибір для перегляду фотографій та графіки з ПК. **•**
- **Пейзажний режим:** найкращий вибір для відображення пейзажних фотографій з технологією SPLENDID™ Video Intelligence. **•**
- **Театральний режим:** найкращий вибір для перегляду фільмів з технологією SPLENDID™ Video Intelligence. **•**
- **Ігровий режим:** найкращий вибір для ігор з технологією SPLENDID™ Video Intelligence. **•**
- **Нічний режим:** найкращий вибір для перегляду контенту у темних кольорах з технологією SPLENDID™ Video Intelligence. **•**
- **Режим Читання:** найкращий вибір для читання книг з технологією SPLENDID™ Video Intelligence. **•**
- **Режим Темна кімната:** найкращий вибір при слабкому навколишньому освітленні з технологією SPLENDID™ Video Intelligence. **•**

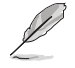

- У Стандартному режимі функції Насиченість, Тон шкіри, Чіткість та ASCR не можуть налаштовуватися користувачем У
- sRGB Режимі функції Насиченість , Температура, Тон шкіри, Чіткість, Яскравость, Контраст та ASCR не можуть налаштовуватися користувачем •
- У режимі Читання функції Насиченість, Тон шкіри, ASCR, Контраст і Температура не можуть налаштовуватися користувачем •

#### **2. Захист очей**

За допомогою цієї функції ви можете регулювати налаштування для кращого захисту очей.

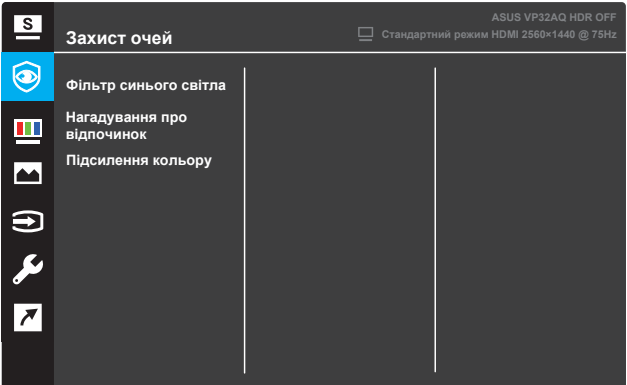

- **• Фільтр синього світла:** за допомогою цієї функції ви можете налаштувати фільтр синього світла від 0 до Макс.
	- 0: Без змін
	- Макс: Чим виший рівень, тим менше розсіюється синього світла. Коли активований Фільтр синього світла, параметри Стандартного режиму за замовчуванням будуть імпортовані автоматично. На всіх рівнях, крім Максимального, користувач може регулювати яскравість вручну. Максимальний рівень має оптимізовані налаштування, які відповідають сертифікації TUV щодо слабкого синього світла\*. Функція яскравості на цьому рівні не може бути налаштована користувачем.

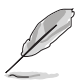

\* Коли функція Підсилення кольору у значенні за замовчуванням (50).

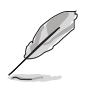

Будь ласка, виконуйте ці поради для зменшення напруги на очі:

- Користувачі, які працюють тривалий час перед монітором, повинні на деякий час відводити очі від дисплея. Рекомендується робити короткі перерви (принаймні 5 хвилин) приблизно через кожну годину безперервної роботи за комп'ютером. Робити короткі та часті перерви ефективніше, ніж одну довгу перерву.
- Щоб мінімізувати навантаження на очі та сухість очей, користувачі повинні періодично відпочивати, фокусуючись на предметах, що знаходяться далеко. •
- Часте повторення спеціальних вправ може допомогти зменшити навантаження на очі. Якщо напруга очей не зникає зверніться до лікаря. Вправи для очей: (1) Подивіться вгору, потім вниз. Повторюйте ці рухи деякий час; (2) Повільно зробіть коло очима; (3) Рухайте очима по діагоналі. •
- Дуже насичене синє світло може призвести до перенапруження очей та ВМД (вікова макулярна дегенерація). Використовуйте Фільтр синього світла для зменшення на 70% (макс.) шкідливого синього світла, щоб уникнути КЗС (комп'ютерний зоровий синдром). Використовуйте Фільтр синього світла на максимальному рівні. •

**• Нагадування про відпочинок:** Ця функція нагадає вам про відпочинок, коли закінчиться час, який ви встановите для роботи. Наприклад, якщо ви встановите 30-хвилинний робочий час - у верхньому лівому куті монітора з'явиться спливаюче нагадування за 5 секунд до закінчення часу. Натисніть будь-яку клавішу, щоб вимкнути нагадування.

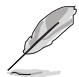

Коли цю функцію ввімкнено, такі функції стають недоступними: Splendid Demo Mode, GamePlus, QuickFit.

- **• Підсилення кольору:** діапазон регулювання кольорів від 0 до 100.
- 
- Ця функція недоступна, якщо в меню Splendid вибрано режим sRGB.
- Ця функція недоступна, якщо в параметрі Тон шкіри вибрано Червоний або Жовтий.

#### **3. Колір**

•

Ця функція дозволяє налаштувати зображення на моніторі, як вам подобається.

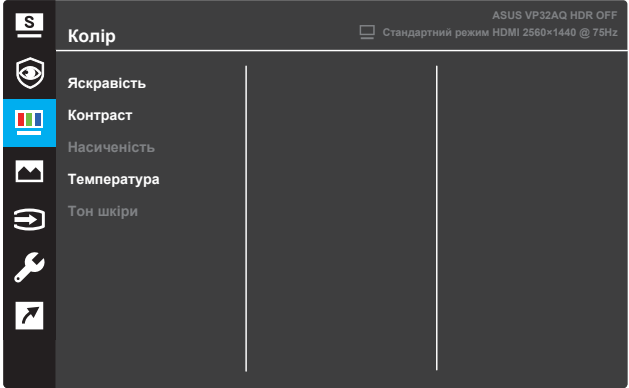

- **• Яскравість:** відрегулюйте рівень яскравості. Діапазон регулювання становить від 0 до 100.
- **Контраст:** відрегулюйте рівень контрастності. Діапазон регулювання становить від 0 до 100. **•**
- **Насиченість:** відрегулюйте рівень насиченості. Діапазон регулювання становить від 0 до 100. **•**
- **Температура:** Виберіть бажану температуру кольору. Доступні варіанти: **Холодна**, **Нормальна**, **Тепла** та **Налаштування користувача. •**

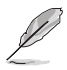

- У режимі Налаштувань користувача кольори R (червоний), G (зелений) та B (синій) можна налаштувати вручну, діапазон регулювання становить від 0 до 100.
- **• Тон шкіри:** оберіть бажану тональність шкіри. Доступні варіанти: **Червоний**, **Природній** та **Жовтий**

#### **4. Зображення**

За допомогою цієї функції ви можете налаштувати Чіткість, Trace Free, Формат екрану, VividPixel, ASCR, FreeSync (лише для HDMI), HDR.

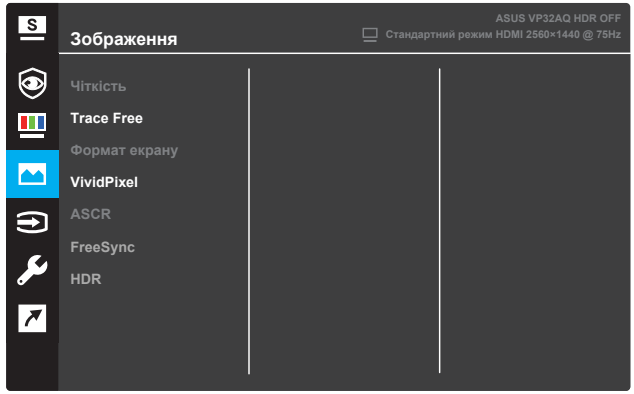

- **• Чіткість:** відрегулюйте чіткість зображення. Діапазон регулювання становить від 0 до 100.
- **Trace Free:** прискорюйте час відгуку за допомогою технології Over Drive. Діапазон регулювання - від нижчого 0 до швидшого 100. **•**
- **Формат екрану:** відрегулюйте співвідношення сторін до показника "**Повний**", "**4:3**" або "**Overscan**". **•**

- Формат 4:3 доступний лише тоді, коли джерело вхідного сигналу має формат 4:3.
- OverScan доступний лише для входу HDMI.
- **• VividPixel:** ексклюзивна технологія ASUS, яка забезпечує реалістичні візуальні ефекти для кришталево чистого та орієнтованого на деталі перегляду. Діапазон регулювання становить від 0 до 100.
- **ASCR:** оберіть **ON** або **OFF**, щоб увімкнути або вимкнути функцію динамічного співвідношення контрастності. **•**
- **FreeSync:** оберіть **ON** або **OFF**, щоб увімкнути або вимкнути діапазон частоти динамічного оновлення від 48 Гц до 75 Гц. **•**
- **HDR:** високий динамічний діапазон. Містить два режими HDR (ASUS Cinema HDR та ASUS Gaming HDR). Функція HDR буде заблокована при підключенні до відео AMR FreeSync2 HDR. **•**

#### **5. Вибрати вхід**

Виберіть джерело вхідного сигналу.

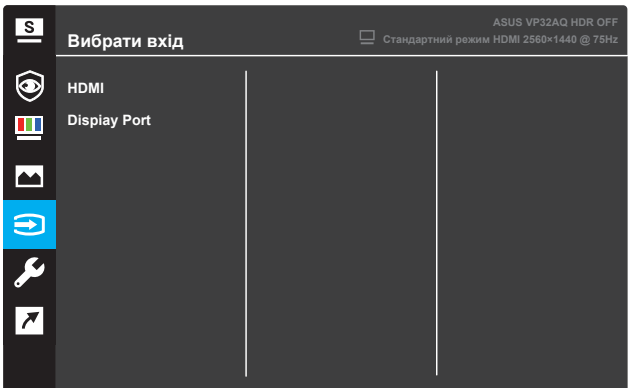

#### **6. Налаштування системи**

Налаштування системних параметрів

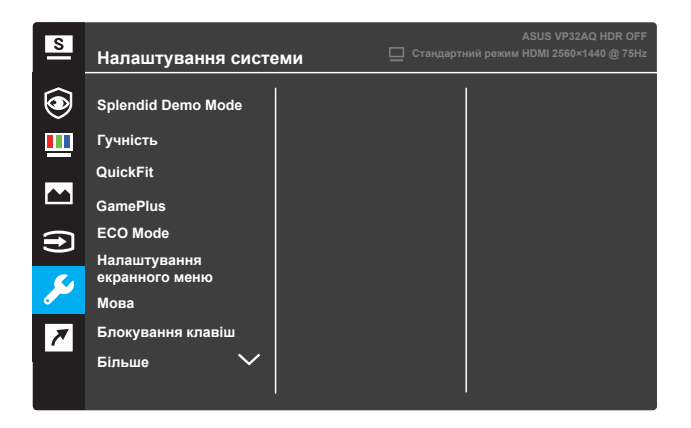

(Сторінка 1/2)

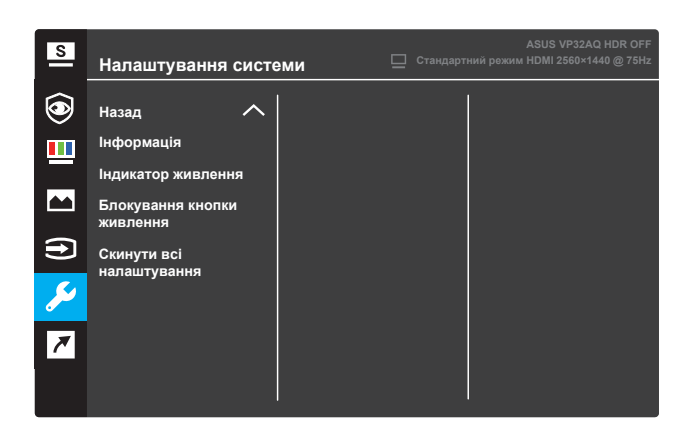

(Сторінка 2/2)

- **• Splendid Demo Mode:** Активуйте демонстраційний режим для функції Splendid.
- **Гучність:** діапазон регулювання становить від 0 до 100. **•**
- **QuickFit:** Див. 3.1.2.2 Функція QuickFit. **•**
- **GamePlus:** Активуйте функцію Crosshair, Таймер або Лічильник FPS (кадрів в секунду) або Вирівнювання дисплея. **•**
- **ECO Mode:** активуйте екологічний режим для економії енергії. **•**
- **Налаштування екранного меню:** налаштуйте **Час відображення екранного меню**, **DDC/CI** та **Прозорість екранного меню**. **•**
- **Мова:** Оберіть мову екранного меню. **•**
- **Блокування клавіш:** Натисніть і утримуйте другу кнопку праворуч протягом більше п'яти секунд, щоб активувати функцію блокування кнопок. **•**
- **Більше:** наступна сторінка налаштувань системи. **•**
- **Назад:** попередня сторінка налаштувань системи. **•**
- **Інформація:** Відображення інформації про монітор. **•**
- **Індикатор живлення:** вмикає/вимикає світлодіодний індикатор живлення. **•**
- **Блокування кнопки живлення:** блокує/вмикає кнопку живлення. **•**
- **Скинути всі налаштування:** Оберіть **YES**, щоб повернути всі налаштування до заводського режиму за замовчуванням. **•**

#### **7. Комбінації швидкого доступу**

Призначте певну функцію двом кнопкам швидкого доступу.

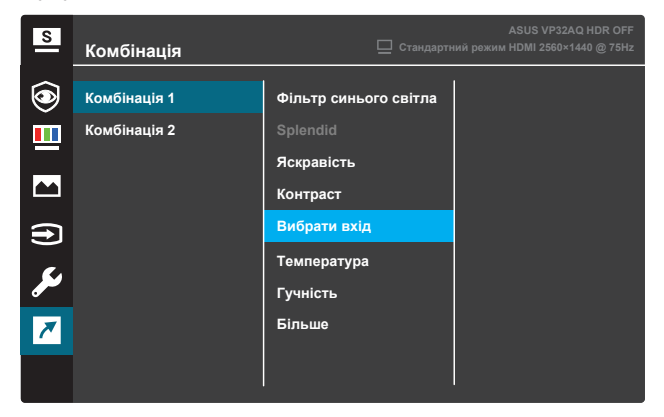

(Комбінація 1)

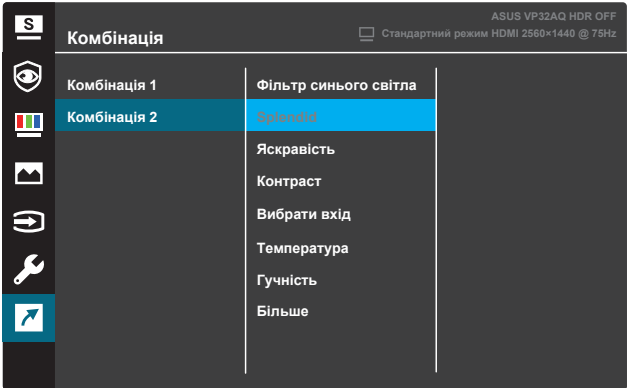

(Комбінація 2)

- **• Комбінація 1:** Призначте функцію для комбінації кнопок 1. Доступні опції: **Фільтр синього світла, Splendid, Яскравість, Контраст, Вибрати вхід, Температура, Гучність, GamePlus, QuickFit, Нагадування про відпочинок, Підсилення кольору** та **Вибрати вхід**, параметр за замовчуванням. **Комбінація 2:** Призначте функцію для комбінації кнопок **•**
- 2. Доступні опції: **Фільтр синього світла, Splendid, Яскравість, Контраст, Вибрати вхід, Температура, Гучність, GamePlus, QuickFit, Нагадування про відпочинок, Підсилення кольору** та **Яскравість**, параметр за замовчуванням.

#### **3.1.2.1 Функція GamePlus**

Функція GamePlus, за допомогою спеціальних інструментів, створює краще ігрове середовище для користувачів під час гри у різні типи ігор. Функція Crosshair з 6 різними варіантами налаштувань дозволяє вибрати той, який найкраще підходить для гри, у яку ви граєте. Також є екранний Таймер, який ви можете розташувати ліворуч на дисплеї і відстежувати час, проведений за грою. Лічильник FPS (кадрів в секунду) дає змогу зрозуміти, наскільки плавно працює гра. Опція Вирівнювання дисплея відображає лінії вирівнювання на 4 сторонах екрану, допомагаючи просто і зручно вирівняти декілька моніторів. Щоб активувати GamePlus:

- 1. Натисніть кнопку **Меню**, щоб увімкнути екранне меню.
- 2. Натисніть кнопку ▼ або ▲, щоб вибрати Комбінації швидкого **доступу**. Потім натисніть кнопку , щоб увійти до меню **Комбінацій швидкого доступу**.
- 3. Натисніть кнопку ▼або ▲, щоб вибрати Комбінацію 1 або **Комбінацію 2**.
- 4. Натисніть кнопку , щоб увійти до підменю **Комбінації 1** або **Комбінації 2**
- 5. Натисніть кнопку ▼ або ▲, щоб вибрати GamePlus. Потім натисніть кнопку , щоб підтвердити підменю **GamePlus**.
- 6. Натисніть кнопку або , щоб вибрати функцію **Crosshair**, **Таймер**, **Лічильник FPS** або **Вирівнювання дисплея**. Потім натисніть кнопку  $\checkmark$ , щоб підтвердити вибір.
- 7. Натисніть кнопку ▲ кілька разів, шоб вийти з екранного меню.
- 8. Натисніть **Комбінацію 1** або **Комбінацію 2**, щоб активувати головне меню GamePlus.

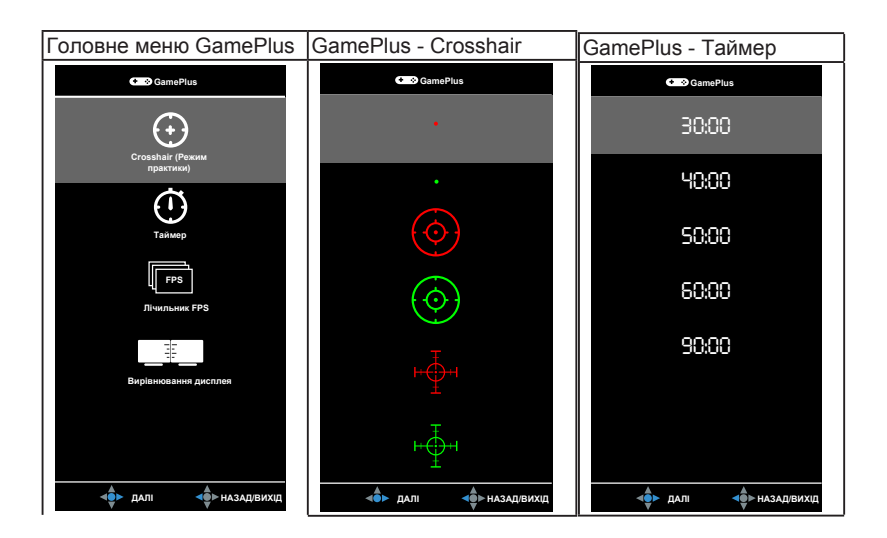

#### **3.1.2.2 Функція QuickFit**

Функція QuickFit містить три режими: (1) Сітка (2) Формат сторінки (3) Формат фотографії.

1. Сітка: Сітка полегшує дизайнерам і користувачам роботу з організації контенту і макета сторінки, а також допомагає домогтися однаковості при відображенні даних.

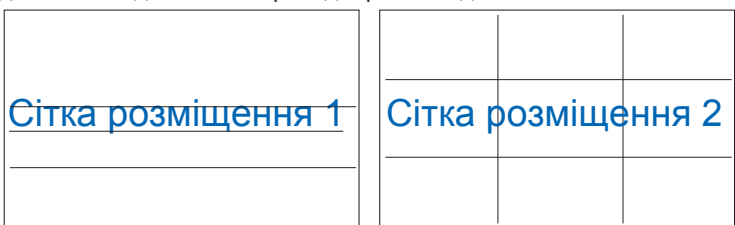

2. Формат сторінки: Користувачі можуть переглядати документи в реальному розмірі на екрані.

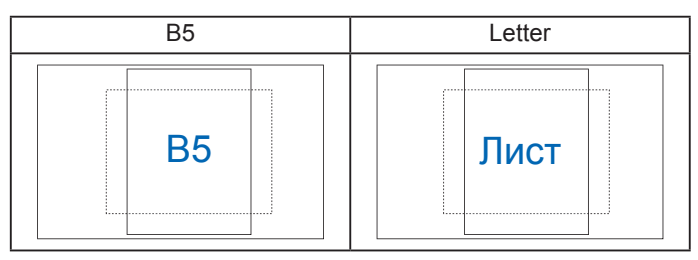

3. Формат фотографії: Фотографи та інші користувачі зможуть переглядати і редагувати фотографії в реальному розмірі на екрані.

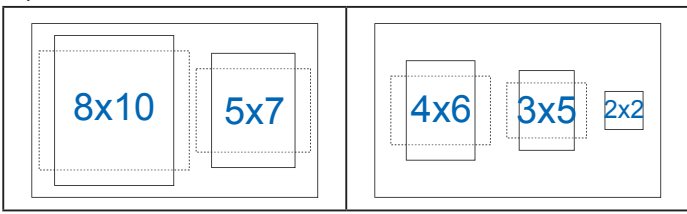

## <span id="page-23-0"></span>**3.2 Технічні характеристики**

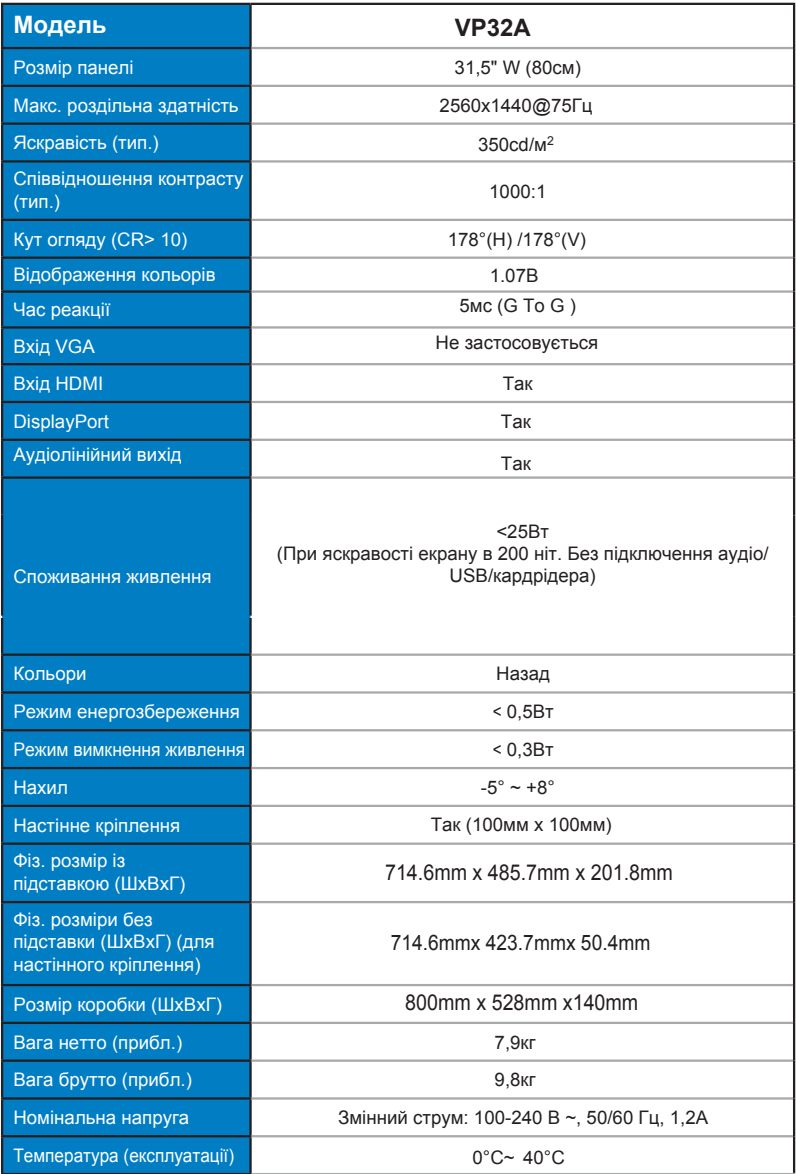

## <span id="page-24-0"></span>**3.3 Виправлення неполадок (FAQ)**

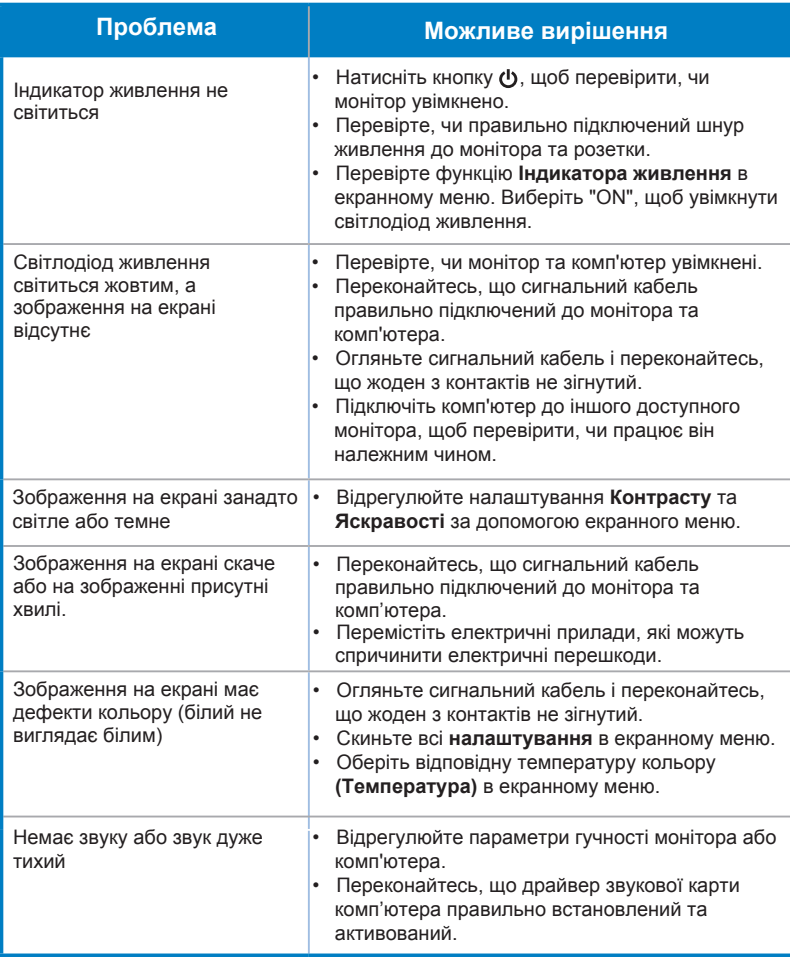

## **3.4 Перелік доступних режимів**

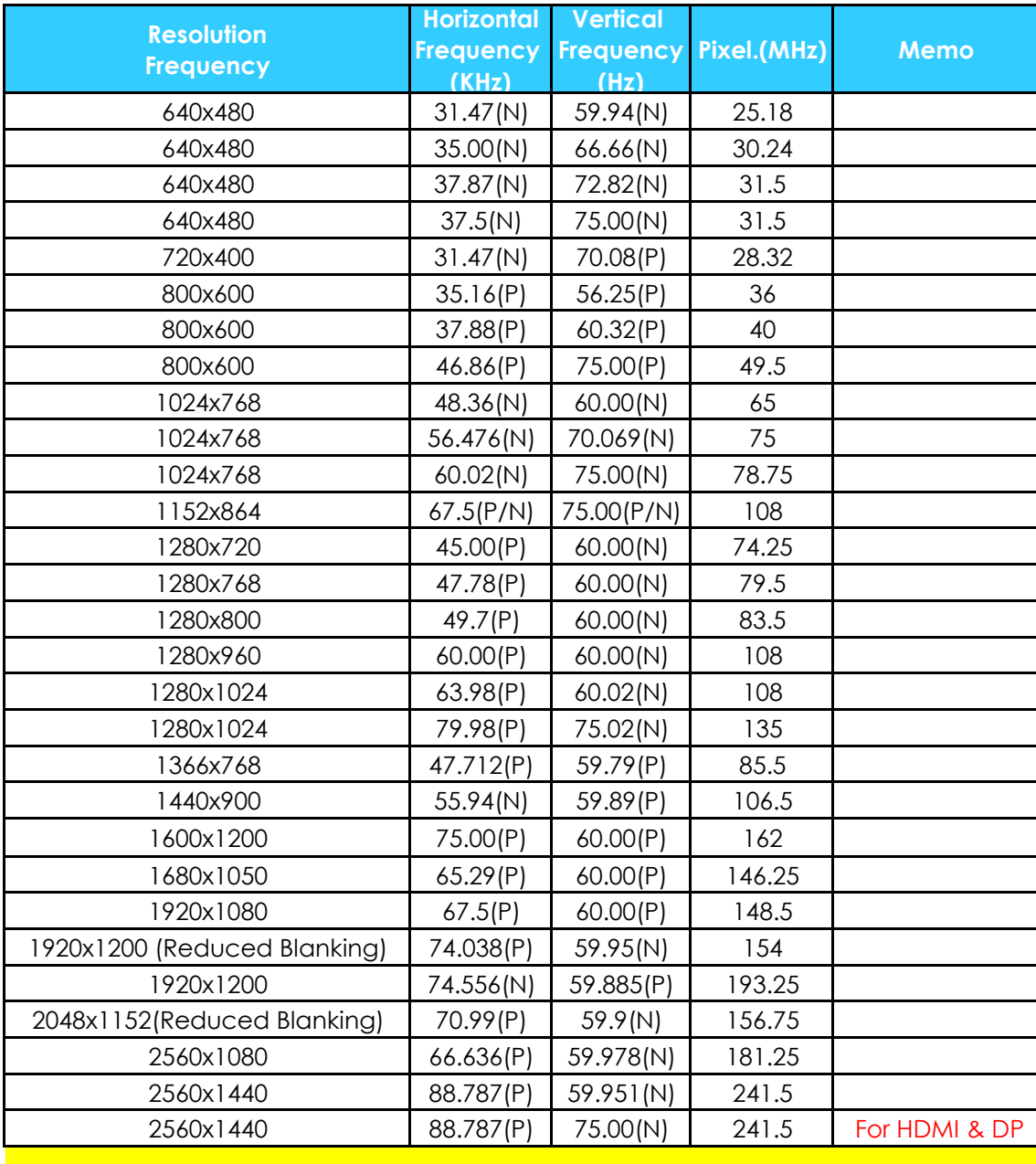

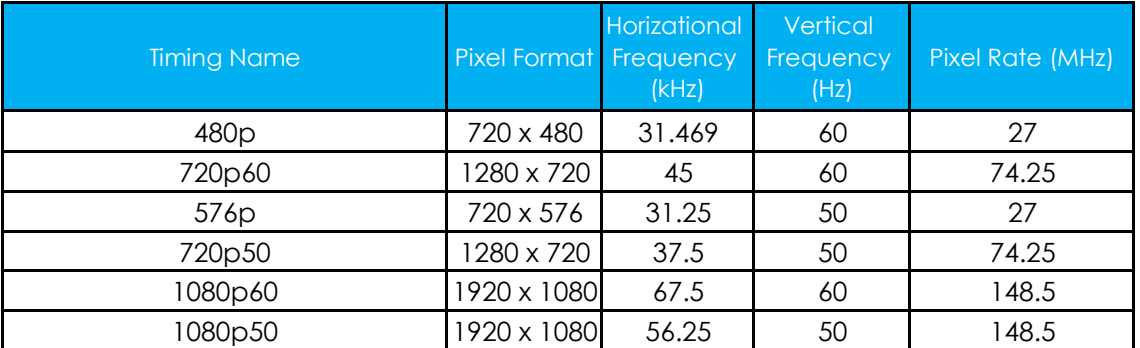